# SQLite—A Standalone, Embeddable Database Engine

Albert Danial LAMPsig Meeting May 21, 2005

## Overview of SQLite in Three Parts

- Introduction to SQL
- SQLite
	- Features
	- Comparison to traditional SQL engines
	- Installation
- Demos
	- Unix command line & shell scripting
	- C interface
	- Perl interface
	- SQL with a real database

## SQL = Structured Query Language

- A computer language for creating and extracting data from a "database" in a relational manner
- SQL is interpreted by SQL engines or programs. Examples: Oracle, DB2, Sybase, MySQL, Postgres, Firebird, Microsoft SQL Server, SQLite
- Initial concept by E.F. Codd, IBM, 1970 (but Oracle was first to market)
- ANSI standard since 1986
- My opinion: incomplete as a computer language (still need Perl, PHP, Python, C, tcl, etc. to drive SQL)
- While incomplete as a language, SQL can be incredibly complex; take years to master (and I'm <u>not</u> a master!)

# Why SQL?

- SQL came into being to solve problems in business applications.
- Wade through large collections of data and extract useful information.
- SQL is a complicated solution.
- If you can get away with it, a flat file  $+$  tools like grep & wc go a long way.
- If you need to write code (Perl, PHP, Python, C) to extract useful information, SQL may help.
- SQLite minimizes the start-up headaches involved with an SQL solution.

## SQL Basic Concepts

- Information is stored in tables.
- You define the number of columns in a table and the kind of data that each column can hold.
- SQL terminology: a column is called a field.
- A database has one or more related tables.
- SQL commands to
	- Insert rows into tables
	- Extract rows from tables
	- Create/delete entire tables
	- Manage user access & permissions (n/a to SQLite)

# SQL Basic Concepts, continued

- You have to decide how many tables to create, and which fields to put in the tables.
- A given collection of tables and their fields is known as a database schema.
- Much thought needs to go into the design of the database schema. Goals:
	- A piece of information only appears once.
	- Queries (data extraction) are easy.
	- Queries are fast.

# SQL Schema Example

- You want to archive your family's recipes.
- You want to perform searches that answer questions like:
	- Which dessert dishes require four eggs?
	- Is there an Italian appetizer that includes raisins?
	- What should I put on my shopping list to make French bread, a cheesecake, and chocolate chip cookies?

# Storing a Cookbook

- A recipe has these attributes:
	- Has a name.
	- Belongs to one or more categories (Italian, dessert, sea food, etc.).
	- Has one or more ingredients.
	- Has preparation instructions, yield, preparation duration, nutritional information, source, rating, et cetera.
- Storage options:
	- text file + use an editor to search for recipes.
	- text file + write a program to do searches.
	- Spreadsheet + pivot tables (?) + macros (?)
	- SQL database

## A naïve SQL Schema

name, cat1, cat2, cat3, yield, ingr1, ingr2, ingr3, ingr4, .., ingr20, prep Table RECIPE

A single table with 26 fields, each of which is a string.

Identical to a comma separated value data loaded into a spreadsheet.

Severe Limitations:

- hardcoded maximum number of categories (3 here)
- hardcoded maximum number of ingredients (20 here)

# A Better Schema

Separate tables for

- food categories
- ingredients
- instructions

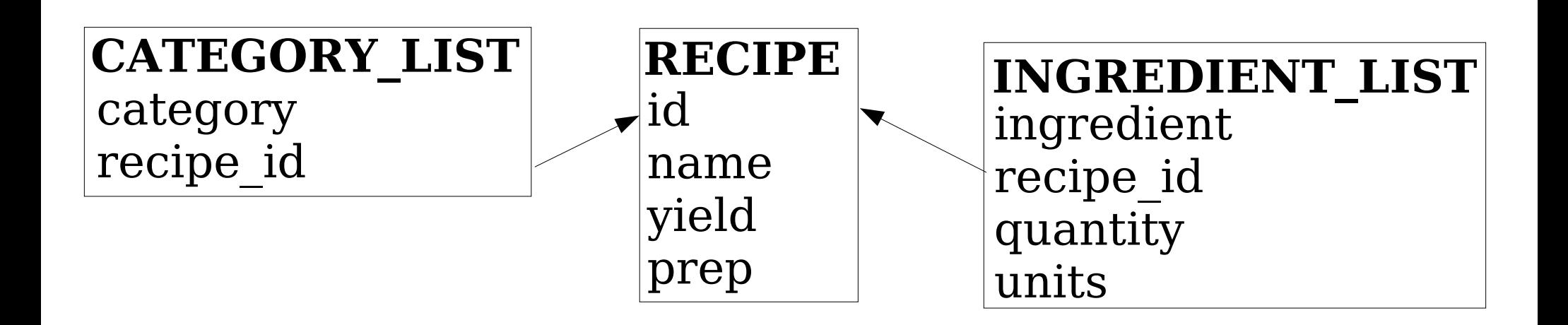

The arrows denote <u>keys</u> (compatible fields in different tables).

# Sample Data

# id,name,yield,prep

27, "burgers" , 4, "Heat grill..." 28, "apple pie", 6, "Peel apples..." 29, "omelettes", 2, "whisk eggs..."

### category, recipe id Table CATEGORY\_LIST

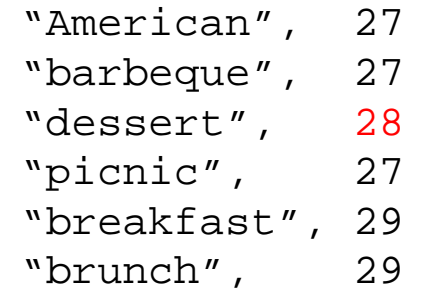

### ingred., recipe id, quant., units Table RECIPE Table INGREDIENT\_LIST

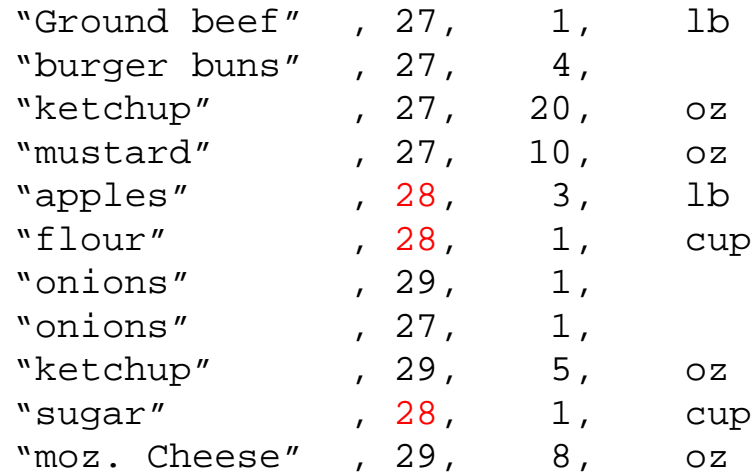

# The "Better" Schema is also Deficient

We are violating data duplication in two places:

The same category can appear many times in the category list table.

The same ingredients can appear many times in the ingredient\_list table

# Joins

• The fields

recipe.id ingredient\_list.recipe\_id category\_list.recipe\_id are keys which link the tables together.

- An SQL query that establishes a relationship between tables by equating their keys is called a join.
- Example:

```
select name,ingredient from recipe, ingredient_list
   where recipe.name = "apple pie" and
          recipe.id = ingredient_list.recipe_id;
```
# SQLite http://www.sqlite.org/

- A command line tool which implements an SQL engine and a C library you can link your code to.
- The engine is <u>easy</u> to use.
- The engine is <u>fast</u>.
- Implements most of ANSI 92 standard.
- ACID compliant
- Stand-alone (or embedded), not client/server.
- Entire database stored in one file.
- Public domain license.

# ACID?

- Atomic—database transactions are done "all or nothing". If a failure happens while processing, the transaction will be rolled back.
- Consistent—database will not insert bogus data.
- Isolated—transactions that arrive simultaneously are queued up, executed sequentially so transactions don't conflict.
- Durable—a transaction that has been committed won't be lost.

## Comparison to Client/Server DB's

- Oracle/Postgres/ MySQL/MS SQL/...
- Need a database daemon (a database server program running somewhere).
- Considerable effort to install, set up.
- Security issue w/open ports.
- Database client can be on remote computer.
- Have to "dump" database to a file to relocate it, back it up.
- Easily handle simultaneous users.
- MySQL/Postgres performance at best equals SQLite; mostly slower.
- SQLite
- No daemon.
- Easy to install; trivial to create database.
- No open ports.
- Database is one file.
- Easy to write stand-alone SQL app.
- Can force entire database to reside in memory (no db file!)
- Cannot run in client/server mode (?)
- File system must handle locking.
- Small code base; great for embedded processors (e.g., runs in VxWorks).
- "Manifest typing" -- can insert any datatype in any field but will store in native form where it can.

## When to use SQLite?

- Data storage, information extraction too cumbersome for a flat file or spreadsheet.
- Want full power of SQL.
- SQL performance is important.
- Type checking not important.
- Only need to support one writing user at a time.
- Don't need to run the database app on a remote computer (unless it can see the database file via NFS for example).

### Installation

Use v3.2.1 (latest as of May 21, 2005) or newer when available.

Optional dependencies: readline, tcl

```
cd /tmp
wget http://www.sqlite.org/sqlite-3.2.1.tar.gz
tar zxfv sqlite-3.2.1.tar.qz # 1.3 MB file
mkdir build
cd build
\ldots/sqlite-3.2.1/configure --prefix=/usr/local/sqlite-3.2.1 \
                           --with-tcl=/usr/local/tcl8.4.9/lib
```
make

make test # Requires tcl/tk. 19,747 tests; takes a few minutes.

# parts of v3.2.1 "make install" rely on tclsh. Not necessary. make  $-n$  install  $|$  grep  $-v$  tclsh  $>$  my make install sh my\_make\_install

ln -s /usr/local/sqlite-3.2.1/bin/sqlite3 /usr/local/bin/sqlite

### Quick Installation (but can't do make test)

#### No tcl, no shared libraries, small and fast executable.

```
cd /tmp
wget http://www.sqlite.org/sqlite-3.2.1.tar.gz
tar zxfv sqlite-3.2.1.tar.qz # 1.3 MB file
mkdir build
cd build
CFLAGS = -03../sqlite-3.2.1/configure \
     --prefix=/usr/local/sqlite-3.2.1 --without-tcl --disable-shared
make
make install # simple installation without tcl
ln -s /usr/local/sqlite-3.2.1/bin/sqlite3 /usr/local/bin/sqlite
```
If you have GCC v4.1 (beta) on a Pentium4, try CFLAGS="-O3 -march=pentium4 -mcpu=pentium4 -fomit-frame-pointer -pipe" (courtesy Ron Young)

http://anchor.homelinux.org/SQLiteTuning SQLite Performance Tuning wiki by James Done, Kevin Croft:

### Perl Programmer? Install DBD::SQLite

cd /tmp wget http://search.cpan.org/CPAN/authors/id/M/MS/MSERGEANT/DBD-SQLite-1.08.tar.gz tar zxfv DBD-SQLite-1.08.tar.gz cd DBD-SQLite-1.08 perl Makefile.PL # requires DBI make make test make install

#### Or, if you have CPAN configured,

```
perl -MCPAN -eshell 
cpan> install DBD::SQLite
```
# SQLite 'Manifest' Typing

Conventional database table create command:

```
create table T(a integer primary key,
               b varchar(200) );
```
In SQLite, the field type declarations (green text) are optional. The following statement will work:

```
create table T(a, b);
```
SQLite will try to store numeric data in binary form if it can. If it cannot it will store the data as a string.

## Create 1<sup>st</sup> SQLite Database

#### Enter the following at a Linux/Unix command line:

```
> sqlite -version # should show 3.2.1
```

```
> echo "create table T(a,b);" | sqlite simple.db
> echo "insert into T values ('October', 9);" | sqlite simple.db
> echo "insert into T values ('November', 13);" | sqlite simple.db
```
> sqlite simple.db "insert into t values ('December', 11);"

> sqlite simple.db '.tables' > sqlite simple.db '.schema' > sqlite simple.db '.dump'

> sqlite simple.db 'select \* from T where b > 10;' > sqlite simple.db "insert into T values (3.14159265, 'pi');" # ??

### ~/.sqliterc

Get a nicer view of the output with these settings in your ~/.sqliterc:

.header on .mode column

## Add a lot of data to 1<sup>st</sup> Database

#### Generate a bunch of insert statements from the command line:

> perl -e 'for (1..3) { printf "insert into T values  $(\{\ \text{string\_}\ 04d\ \text{''}, \ \text{34d}\ \text{''}, \ \text{``} \ , \ \text{``} \ , \ \text{``$ 

### Produces this output:

```
insert into T values ("string 0001", 1);
insert into T values ("string 0002", 2);
insert into T values ("string 0003", 3);
```
### Pipe the commands directly into sqlite:

```
> time perl -e 'for (1..1000) { printf "insert into T values
(\n\gamma\text{string}_804d\n\gamma\text{, %4d};\n\eta\text{, %2, %2; }\nreal 0m10.295s
user 0m0.040s
sys 0m0.170s
```
### Only 100 inserts/second ? That's lame!

### Transactions for Faster Inserts

Group inserts together in blocks of thousands of operations to increase insert performance by orders of magnitude.

```
> rm simple.db
> echo "create table T(a,b);" > inserts.sql
> echo "begin transaction;" >> inserts.sql
> perl -e 'for (1..1000) { printf "insert into t values(\"string_%04d\",
\{4d\}; \n\ln, \zeta, \zeta; \} >> inserts.sql
> echo "commit;" >> inserts.sql
> time cat inserts.sql | sqlite simple.db
real 0m0.133s
user 0m0.030s
sys 0m0.000s
```
#### Increase number of inserts from 1,000 to 50,000:

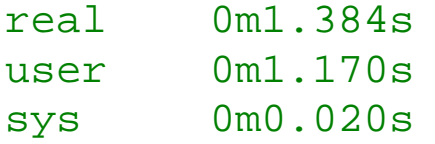

36,000 inserts/second – much better!

## Aside: Specs for Machine Used in Demos

- Dell Precision 360
- Pentium 4, 3.0 GHz
- $\bullet$  1 GB RAM
- Fast IDE hard drive (don't know brand, model)
- RedHat Enterprise Linux v3.0
- $\bullet$  2.4.21 kernel

• In other words, nothing fancy.

### Write C code for maximum insert speed

sqlite\_insert.c is a small  $(\sim 120$  line) C program that creates a table with four fields (one integer, three reals). It writes the database to  $/\text{tmp}/a$ .db

```
Usage: ./sqlite_insert <N> <X>
       Insert <N> rows into a table of an SQLite database
       using transaction sizes of <X>.
       The table has four columns of numeric data:
         field_1 integer
         field_2 float
         field_3 float
         field_4 float
       The integer field will have values 1..<N> while the
       double precision values are random on [-50.0, 50.0]
> ./sqlite_insert 100000 50000
 100000 inserts to /tmp/a.db in 0.774 s = 129200.64 inserts/s Wow!> ls -1 /tmp/a.db
-rw-r--r-- 1 al al 3909632 Mar 12 11:24 /tmp/a.db
```
## A Real Database: Baseball Statistics

- Data from http://baseball1.com/statistics/lahman52\_csv.zip
- Information on teams, players, managers, batting, fielding, awards, salaries, etc. from 1871 to 2004.
- I converted .csv files to an SQLite dump file:

wget http://danial.org/sqlite/lampsig/baseball.sql.bz2

- 21 tables, 40 MB SQL dump file, 20 MB SQLite database
- Create the database with

bunzip2 -dc baseball.sql.bz2 | sqlite bb.db

Has  $>340,000$  SQL statements so will take  $\sim$  a minute to create bb.db

### Sample Queries

> sqlite bb.db '.tables' > sqlite bb.db '.schema'

# Enter sqlite's interactive mode > sqlite bb.db

sqlite> select count(\*) from batting;

sqlite> select count(\*) from fielding;

#### Which team has the best record in history?

sqlite> select name, yearid, w, 1 from teams;

sqlite> select name, sum(w), sum(l) from teams group by name;

sqlite> select name, sum(w), sum(l), sum(w)/sum(l) from teams group by name;

sqlite> select name, sum(w), sum(l), sum(w)/sum(l) as  $W$ L from teams group by name order by WL;

## Joins

Which NL 3<sup>rd</sup> baseman has the most stolen bases in a season?

- Player position  $(3<sup>rd</sup>$  base) in Fielding table
- Stolen base data in Batting table
- Player's name in Master table

Create the query one step at a time:

 $\bullet$  All 3<sup>rd</sup> basemen

```
select * from Fielding F where F.pos = "3B";
```
• All 3<sup>rd</sup> basemen in National League select \* from Fielding F where F.pos = "3B" and F.lgID = "NL";

```
• Names of 3<sup>rd</sup> basemen in National League
  select M.namefirst, M.namelast from Fielding F, Master M
       where F.pos = "3B" and F.lqID = "NL" and
               M.playerID = F.playerID;
```
• Names of 3<sup>rd</sup> basemen and in National League & their stolen bases select M.namefirst, M.namelast, B.sb from Fielding F, Master M, Batting B where  $F.pos = "3B"$  and  $F.lgID = "NL"$  and M.playerID = F.playerID and B.playerID = M.playerID;

## Performance Tip: Indices

- I thought SQLite was supposed to be fast?!
- For optimal join performance, the join fields should be indexed.

```
create index i1 on master(playerid);
create index i2 on fielding(playerid);
create index i3 on batting(playerid);
create index i4 on fielding(lgid);
```
#### • Repeat:

Names of 3rd basemen and in National League & their stolen bases

```
 select M.namefirst, M.namelast, B.sb from 
 Fielding F, Master M, Batting B
      where F.pos = "3B" and F.lqID = "NL" and
       M.playerID = F.playerID
       and B.playerID = M.playerID;
```
### Finish the task...

• name of third baseman with most stolen bases in NL in two steps: first find max stolen bases among 3rd basemen in NL:

```
select max(B.sb) from Fielding F, Master M, Batting B 
    where F.pos = "3B" and F.lqID = "NL" and
           M.playerID = F.playerID and
           B.playerID = M.playerID;
```
- second, find name of those matching: select M.namefirst, M.namelast, B.sb from Fielding F, Master M, Batting B where  $F.pos = "3B" and F.lqID = "NL" and$  M.playerID = F.playerID and B.playerID = M.playerID and  $B$ .sb = 129;
- Who can do it in a single query?

## Subqueries

- Can be much faster than joins
- SQLite optimizer gets confused by nested subqueries:

```
select playerid from fielding where pos = "3B" and lgid = "NL";
```
select playerid,sb from batting where playerid in (select playerid from fielding where pos = "3B" and lgid = "NL");

```
select max(sb) from batting where playerid in
(select playerid from fielding where pos = "3B" and lgid = "NL");
```
select playerid, sb from batting where  $sb = ($ select max(sb) from batting where playerid in (select playerid from fielding where pos = "3B" and  $lgid = "NL")$ );

#### Why does this take so long? The command below is fast...

select playerid, sb from batting where  $sb = 129$ ;

## Conclusion

- Client/server database engines are overkill for many applications.
- SQLite is simple, fast, powerful.
- SQLite lowers the barrier to entry for data storage, manipulation with SQL.
- An excellent tool for learning SQL.
- An excellent tool for heavy-duty SQL work.